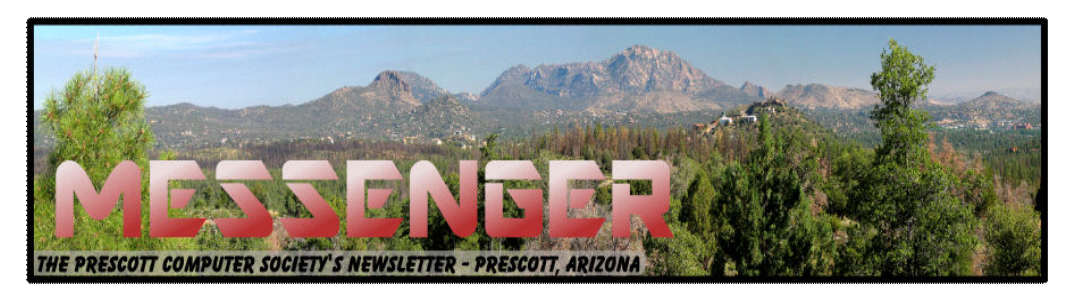

# **July 2016**

Visit our website at www.pcs4me.com Newsletter Editor Ken Johnson, Newsletter Editor

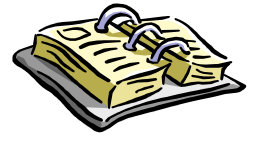

**CALENDAR** SIG = Special Interest Group

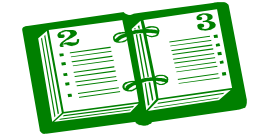

**This Week's Schedule** 

**July 16 - Saturday - 1:15-2:45 PM** General Meeting - Leader: Ray Carlson Location: Prescott Public Library; Founders Suite A & B

### **First Hour: Popular Windows 10 features**

Ray Carlson will start off by reminding everyone that the deadline for a free update to Windows 10 from Windows 7.1 or 8.1 is July 29. To help those trying to make a decision about this update, Ray Carlson will continue demonstrating popular features of Win 10 other than those shown in the last two meetings. Use of these features should be of interest to those who already upgraded. In addition, he will demonstrate use of on-line storage indicating costs and security issues. Finally, if time permits, Ray will demonstrate use of the Chromebook noting why it has surpassed Macs in sales. The use of Android apps on the Chromebook will be mentioned. Inputs from those in attendance will be encouraged.

**Second Hour:** Phil Ball will present Tips and Tricks with insights into various topics that assist with regular computer activity.

#### **In addition to the presentations, the following are typical events which take place at our General meetings:**

*1) We hold an informal Flea Market in which you are encouraged to bring in your excess computer equipment or software and make them available for others to enjoy at no charge. Please deposit give-away items on the table in the back marked "Free Stuff." Any items left here at the end of the meeting are subject to disposal.* 

*2) If you have items that are just too good to give away, you may set up a separate table and hold your own sale.* 

*3) We conduct a raffle of gift cards at the end of the meeting, so make sure to get a pair of tickets from whoever is in charge and place one on the item you'd like to win.*

*4) We will also accept your used ink and toner cartridges for recycling. They are turned in to Think4Inc for credits which PCS uses to purchase office supplies from them.* 

## **Future Meetings:**

#### **July 23 - Saturday - 1:15-2:45 PM**

Smartphone SIG - Leader: Murray Smolens Location: Prescott Public Library; Founders Suite A & B

This month Murray will review some cool new apps, including Cortana for Smartphones and a call-blocking app called Truecaller; identify some basic smartphones for seniors (know any of those?); examine the latest Android operating

### **Future Meetings, continued:**

system (it's a computer, after all), Marshmallow, and its successor, N-something; and pass on suggestions from our elite cadre of PCS Board members for your viewing pleasure.

If you, the studio audience, have any suggested apps or ideas to improve the Smartphone experience, please send them in for the world premier of our new "show and tell" segment, where you'll be invited to demonstrate your own favorite apps. If you are too shy to emote like Daniel Webster, send them in anyway, and we'll ask the question for you!

#### **July 28 - Thursday - 6:00-7:45 PM**

Board of Directors meeting - Prescott Public Library; Elsea Room

All PCS members are welcome to attend but you are asked to first contact Ray Carlson in order to ensure that there will be room available for you.

#### **July 30 - Saturday**

There will be no PCS meeting today.

*Note that these dates are correct at time of publication but are subject to change. Up to date information can be found on our website,* www.pcs4me.com

*Unless otherwise noted, our meetings are usually held in the* 

# **Prescott Computer Society Officers & Board of Directors 2015-2016 Officers: General Directors:**  President Ray Carlson **Murray Smolens** Joan Baum Murray Smolens Vice Pres Phil Ball John Carter Dick Mason Secretary JB Burke Ken Johnson Treasurer Edi Taylor-Richards

# 

# **Need Help With Computers?**

Did you know that the Prescott Public Library has a program of Computer mentoring on a one-on-one basis? They have several experienced volunteers who will work with you using one of the Library computers.

All you need to do is make an appointment with either the "Ask a Librarian" personnel or go to http://www.prescottlibrary.info/

#### **Freebies!**

By Dave Bilcik, member, Southern Tier Personal Computer Club, NY

January 2016 issue, Rare Bits

http://www.pageorama.com/?p=stpcc1979

dlbilcik (at) yahoo.com

**Proper** nutrition in the new year can be useful, especially after you finished off the last of the Christmas cookies, but you first have to know what "proper" is. Freebies is here to help. Health Sciences Academy has a free starter nutrition course that is informative and gives you some new (at least to you) ideas about what you stuff in your face on a daily basis. Who knows, you may find out you are in great shape nutritionally (or not). Good or bad, head over to http:// thehealthsciencesacademy.org/registrationfreestarter-nutrition-course/ to register for your free course materials. You can start making small changes now that will make for a healthier new year. Do it now, the buy-in is free. Look down and see your feet in 2016 (2017?)!

**Win 10** has stirred up some controversy about user privacy. One camp thinks that it is a major step forward in user convenience in trying to enhance the "user-experience" by tracking and anticipating what the user wants in their use of the system. The other group (some say slightly more paranoid) thinks that Win 10 is a glorified keystroke logger dressed up as an operating system. The truth is probably in the middle somewhere. The good news is that you can configure the privacy settings in Win 10 to control how and what the system looks at when the operating system is in use. Website TradePub.com has a complementary e-book "Preserving Your Privacy in Windows 10" at http://www.tradepub.com/free/ w\_wini02/?p=w\_wini02, where you can download the e-book and find out how to limit Win 10's information gathering on how you use your system. Make informed decisions about your system, the information it generates and how that information is shared. If you do go the trade.com site, check out all the other free industry related material that they carry on the site after you download your Win 10 e-book. You may also find some industry specific publications that will be useful to you in your current job.

**Start** the new year out right by protecting your PC properly. Gizmo's Freeware had a recent update on the "Best Free Antivirus Software." For the full article and relevant links go to...http://

www.techsupportalert.com/best-free-anti-virussoftware.htm. The short answers to which are the best are "Comodo Anti-virus" and "Avast! Free Anti-virus". The long answer is to read the entire article and consider the strengths and weaknesses of all the products on the page first before pulling that download trigger. Make the decision considering you and your system in the mix. Research first, then go.

**Are** your e-mails important to you? If they are then you need this next Freebie "Mailstore Home." It is an e-mail archiver and search utility that works with Windows versions XP SP3 up through Win10. You can send and reply from the archive with your usual e-mail program and upload from it if necessary. Get your e-mail on a USB drive or an external hard-drive. If your drive goes south your e-mail correspondence and work product is safe; or if your web-based account is hacked, you will still have your e-mails (even the silly ones). See http://www.mailstore.com/en/ mailstore-home-email-archiving.aspx for details and the download link for the latest version. Do you know where your e-mails are in the new year?

**My** personal e-mail address is dlbilcik@yahoo.com if you want to send me comments, questions or cash. Please put "Freebies" somewhere on the subject line so I will have some idea about its contents. Tell us about your best free software experience or the best new years' celebrations (the ones you can remember) ever and I will pass it on. **Ω**

### **Wi-Fi Security – John Adams**

Meeting review by William Callahan, Member, Danbury Area Computer Society January 2016 issue, DACS.doc www.dacs.org dacseditor (at) dacs.org

Computer Security awareness is imperative to any end user; Wi-Fi security is no exception. John Adams, the speaker for the DACS General Meeting in January, presented an excellent set of information which was invaluable to understanding wireless devices and securing them from malicious attacks.

John kicked off the meeting by exploring the concepts of the 2.4GHz and 5GHz Wi-Fi bands. Currently, most modern devices are "dual-band", meaning that they

## *Continued from pg 3:*

support both the legacy 2.4GHz band and the modern 5GHz band. Most wireless routers which are "dual band" provide backwards compatibility to support devices that are not compatible with the 5GHz band. However, although the 5GHz is the latest Wi-Fi band, John explained how the new band may not be better. For example, the 2.4GHz band is able to provide a signal which has a greater range and greater ability to penetrate solid objects than the 5GHz band. However, the 5GHz band will provide a significantly greater speed if you can accept a shorter operating distance. Additionally, the 5GHz band provides up to 23 consumer channels compared to the 11 available on the 2.4GHz band. The expanded number of channels on the 5GHz band is a significant improvement for areas where Wi-Fi congestion is common, allowing devices to have a higher probability of using a dedicated channel. In the end, the user must make the ultimate decision of which band to use, based on their environment and device requirements.

Wi-Fi performance can be directly affected by a number of variables related to which Wi-Fi channel is used. Interference from other devices, for example, can greatly reduce the performance of your Wi-Fi. Additionally, cross-talk between channels (when radio frequencies overlap) can cause serious performance hits. This brings up a fairly controversial question: which channel is the best? Several people argue that channels 1, 6, and 11 of the 2.4GHz band are the best channels, given that they are well spread apart, causing little to no crosstalk. However, John felt that this may not always be the case. Going back to issues with interference, it is next to impossible to guarantee that any one channel will always be the best. At any given point in time, a device can unexpectedly interfere with a channel which you have statically chosen. Therefore, the router should be set to automatically determine the best channel.

While the channel which is chosen may have no effect on Wi-Fi performance, the number of devices connected will do so. This is due to the fact that devices that utilize the same access point will share the same channel. Therefore, if all other channels are not being used by another device, the channel used by the wireless router will have no effect on performance. In this case, the number of devices connected at any given point in time will affect the performance of the Wi-Fi network. This is because each device must wait for its turn to communicate with the router, effectively sharing the same channel.

John brought to our attention a major security flaw in the Wi-Fi Protected Setup (WPS) standard allows end users

 to easily and seamlessly connect their wireless devices to an access point or wireless router. Generally, the user invokes the WPS service by requesting it on their device and pressing the WPS button on their wireless router. In addition to pressing the setup button, many routers have the capability to require a Personal Identification Number (PIN) as part of the WPS service. Of course this seems like a good idea. However, John made the important point that introduction of this PIN completely undermines the security authentication of even Wi-Fi Protected Access II (WPA2) security provided by a wireless router. An attacker can easily utilize a brute force attack method to guess the PIN of the WPS service and gain access to the network. In particular, the PIN is flawed in that only the first four digits must be guessed while the last four are calculated, significantly reducing the possible number of PIN numbers. Not to mention that many routers do not timeout if an incorrect PIN is provided, allowing the PIN to be guessed quickly. John recommended that this vulnerability can be eliminated by disabling the PIN option of a router which supports WPS.

Finally, users should be aware of the security implications of utilizing public networks. Commonly, people take advantage of free Wi-Fi available at places like coffee shops. Therein lies an issue; any unprotected network which end users connect to provides attackers with a unique opportunity to steal data. The user should be aware of their environment and choose the appropriate firewall settings. Microsoft Windows, for example, will ask the user to provide what type of network they are connected to: Home, Work, or Public, Public being the most secure of all the settings. In addition, users should be self-aware of what data they access through the network they are connected to. For example, if a website contains sensitive information, the user should only utilize that service over a secure connection such as Hyper-Text Transfer Protocol Secure (HTTPS) with a trusted Secure Sockets Layer (SSL) Certificate. Otherwise, hackers could use packet sniffing tools or even eavesdrop on the Wi-Fi channel you are using to take data being transmitted.

In my personal opinion, John's presentation was clear but also comprehensive. I am surprised that I learned so much about a topic in which I felt I was already knowledgeable. John was able to keep the audience engaged by providing opportunities for discussion across each topic he explained in detail. The one concept to take

#### Prescott Computer Society MESSENGER Page 5

#### Cont'd from page 4

home from John's presentation was to realize that anyone and everyone is a target of malicious hackers. While you may believe that you have nothing to hide, this is the exact frame of mind which hackers tend to target; protect your data to protect yourself.**Ω** 

### **How to Protect Yourself in a World Full of Scammers, Phishers, and Identity Thieves**

by Adam Levin

Reviewed by John Pearce, Board Member, Pikes Peak Computer Application Society, CO

January 2016 issue, Bits of Bytes

http://ppcompas.apcug.org/

glenihan (at) comcast.net

I recently read the book *Swiped: How to Protect Yourself in a World Full of Scammers, Phishers, and Identity Thieves* by Adam Levin. Levin is chairman and founder of Identity Theft 911 and chairman and co-founder of Credit.com. Overall, his credentials as a consumer advocate are pretty impressive. I read the book after seeing a reference to it in Yahoo Finance.

We are all aware of ways our personally identifiable information can be used for identity theft. Yet, there are so many ways our identities can be used for fraudulent purposes that it boggles the mind. This book is a comprehensive guide from simple, easily identifiable e-mail scams through telephone scams and full blown identity theft.

The author writes three chapters just describing the problem. I think the first few paragraphs in chapter 3 are a little depressing. The second paragraph begins:

"Identity theft is the worst kind of dumb luck. You can do a number of things to keep it from ruining your life but there isn't much you can do to stop it from happening to you."

Chapter 3 also includes a list of 16 things we do without much thought that can expose our personal information. This chapter also proposes that we have the responsibility to minimize risk of exposure, be alert to potential identity theft, and have a plan to put everything back together in the case we are compromised.

Part two of the book is two chapters on the basics of what you can do if you are compromised. The author introduces the strategy he calls the Three M's: Minimize your exposure, Monitor your accounts, and

Manage the damage.

Part three is nine chapters on the types of identity theft. Part four is comprised of five appendices. There is a wealth of information in the appendices so don't ignore them.

I recommend reading Swiped to improve your knowledge of how your identity can be stolen, how you may be contributing to the theft, and how to approach the recovery process if you are unlucky enough to have your identity stolen.

Hard Cover

Amazon.com –\$15.52**Ω**

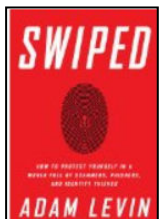

**Swiss to Capture Co2 From ADAM LEVIN** The Air

**December Nibblers** 

compiled by Jeannine Sloan, Ambassador for Friendship Village, Twin Cities PCUG

December 2015 issue, The Digital Viking

www.tcpc.com

sharonwalbran (at) yahoo.com

By next summer, the world's first commercial plant that captures carbon dioxide directly from air will begin operation in Switzerland. A handful of other startups are working on similar technology, but Climeworks AG may be first to start turning pollution into cash. The plant pulls air inside, where it gets absorbed in a reusable filter. When it's heated up, the filter releases pure CO2 gas that can be sold to industry.

Read more:

http://www.fastcoexist.com/3052554/

### **Common Advice On How To Make A Strong Password Is Misleading**

A study that tested state-of-the-art passwordguessing techniques found that requiring numbers and uppercase characters in passwords doesn't do much to make them stronger. The results show that making a password longer or adding symbols is a better way to strengthen it than by adding uppercase characters or numbers.

#### Continued from pg 5

#### http://www.technologyreview.com/news/542576/

#### **Windows 10's Apps & Features Tool**

If you were running Windows XP, then you know that when you wanted to uninstall an

application from your system, you went to the Control Panel and used the Add or Remove Programs tool. If you were running Windows 7 or Windows 8.x, you went to the Control Panel and used the Programs and Features tool. Now that you're using Windows 10, you'll go to Settings and use a new tool called Apps & features when you want to uninstall an application from your system. Let's take a closer look at how the Apps & features tool works and the features it provides. Here is a tutorial for using the tool:

http://www.techrepublic.com/article/take-acloser-look-at-windows-10s-apps-featurestool/? tag=nl.e019&s\_cid=e019&ttag=e019&ftag=TREd47 db54

#### **Trash-Collecting Boat**

Baltimore's Waterfront Partnership is making a change for the better thanks to the Inner

Harbor Water Wheel, affectionately known as Mr. Trash Wheel to Baltimore's residents.

Installed in May 2014, the Water Wheel sits at the mouth of the Jones Falls River in Baltimore's Inner Harbor. The Jones Fall river watershed drains fiftyeight square miles of land outside of Baltimore and is a significant source of trash that enters the harbor. The Water Wheel has been astonishingly successful at trash removal, visibly decreasing the amount of garbage the lands in the harbor...Read more:

### http://www.digitaltrends.com/cool-tech/mr-trashwheel-baltimore/#

#### **Consequences**

If you have told your computer to remember one or more passwords to web sites that require them the method involves the use of "cookies" hosted by your own computer. One site explains it this way: If you are a site member, your User Name and Password are stored in a "cookie" file on your computer. If you have to re-enter your login information whenever you access that site, your cookie file is being deleted from your computer between visits.

#### Since Windows 95:

Win+D: Hides all windows. Hit again to restore windows.

Win+E: Opens Windows Explorer.

Win+R: Opens the Run window.

Since Windows XP

Win+L: Locks the desktop.

Since Windows 7

Win+Up: Maximizes the current window.

Win+Down: Minimizes the current window.

Win+Left: Docks the current window to the left.

Win+Right: Docks the current window to the right.

Win+#: Switches to the corresponding program in taskbar.

#### Since Windows 10:

Win+A: Opens the Action Center (notifications and quick settings).

Win+C: Activates Cortana listening mode.

Win+I: Opens the Settings app.

### **Do You Find Passwords Too Darn Hard? Then Poetry's Your Hidden Card!**

There's a new sort of password in town: the iambic tetrameter. In a word, poetry. Read this Sophos article:

http://tinyurl.com/qbkwy3c

#### **Features in Windows 10's Task Manager:**

Here's a rundown from Tech Republic of the enhancements and changes incorporated into Windows 10 Task Manager.

http://tinyurl.com/qx9mz2s

#### **Web Site Recommendation**

Internet Archive is a non-profit library of millions of free books, movies, software, music, and more. Great site to waste time.

#### https://archive.org/

(Twin Cities' Editor's note: check out the Electric Sheep)**Ω** 

 **More "Nibbles" to be continued next month, look for them!** 

**Logo or Windows Key Shortcuts**